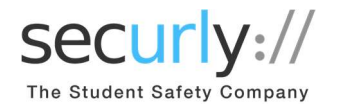

### Dear Parents,

Our school uses Securly to keep students safe on their school-issued devices.

As part of the solution, we have enabled access for parents to the free SecurlyHOME app and Parent Portal. At the beginning of the school year, we requested an email address where you would like to receive Securly notifications. This email address should receive a weekly report regarding your student's online activities. To have an even more active approach to monitoring your student's activity, you can download the Securly Home app on your phone.

Activate the Free View and Weekly Reports:

#### Step 1: Get the Email

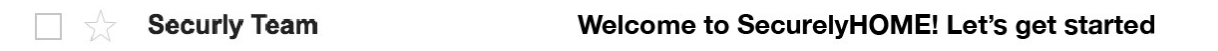

Keep your eyes peeled for the Welcome email in your inbox.

#### Step 2: Download the SecurlyHOME App

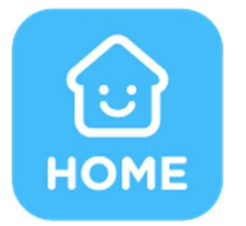

Use the link that email to download the free SecurlyHOME app and activate your account.

It only takes a couple of steps:

• Tap the white button to get started. A link will be sent to the email address you have registered with your child's school.

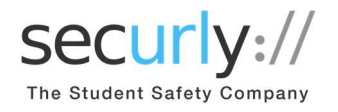

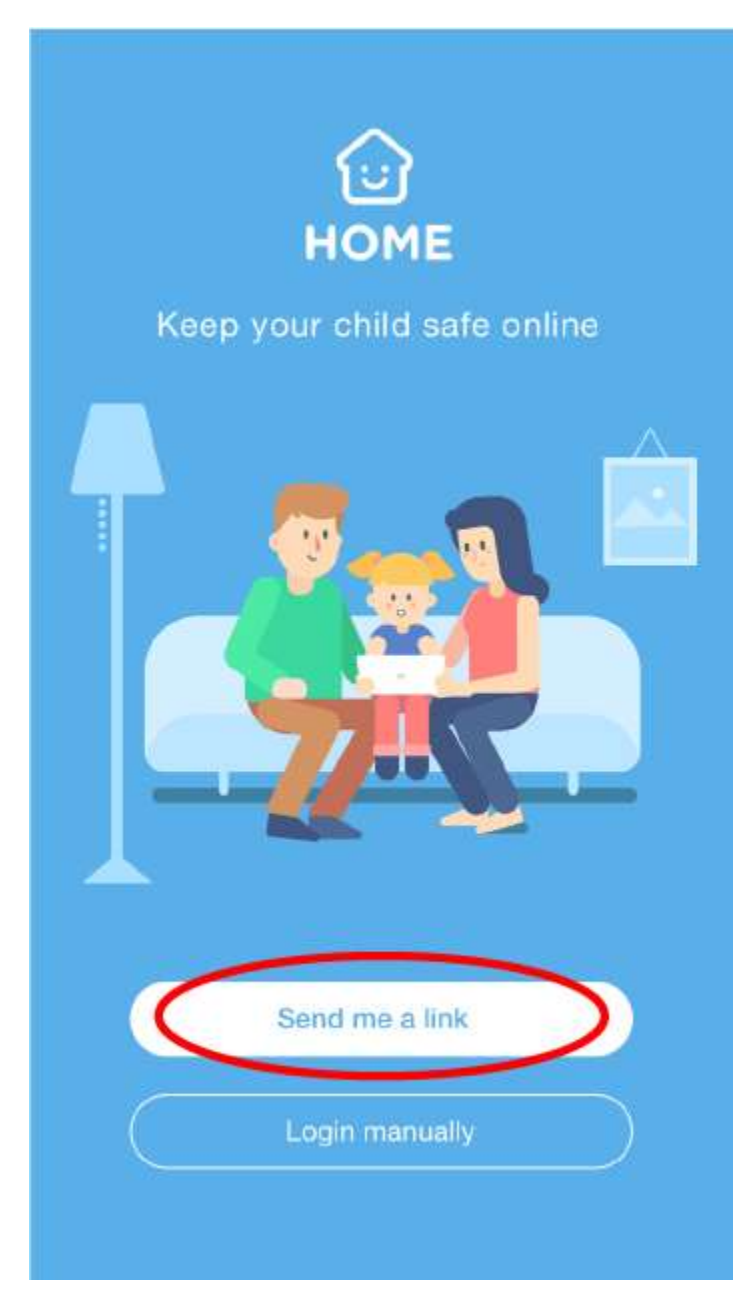

● Once you've clicked the link, you'll be taken into the SecurlyHOME App. Your account is ready to go! You'll start receiving weekly email updates about your child's online activity.

## Step 3: Explore and Configure

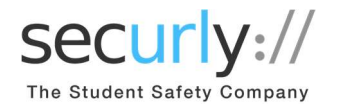

SecurlyHOME lets you access your account information from anywhere, in real-time.

1. Get Started

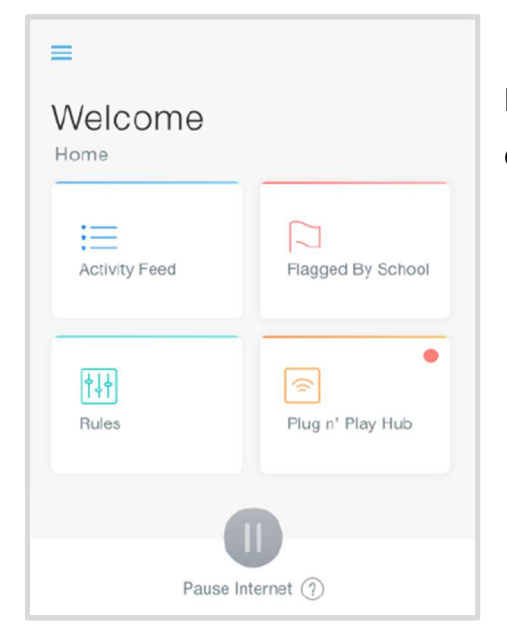

Navigate and explore different views into your child's online safety

# 2. Activity

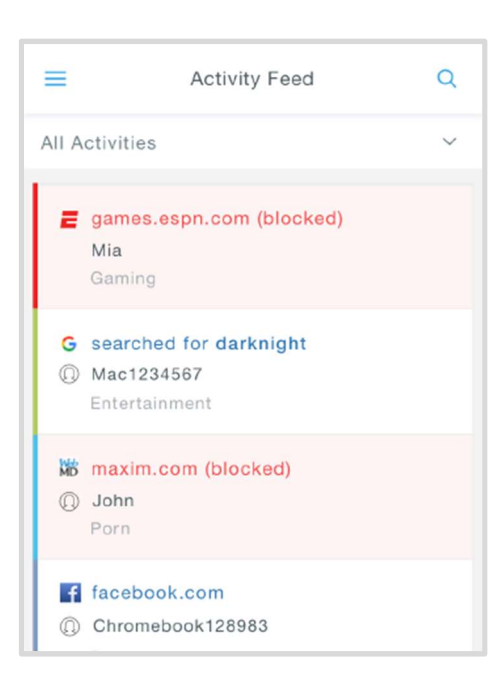

Get a real-time view of your child's online activity

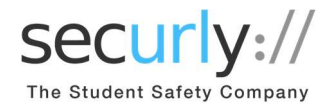

# 3. Flagged Posts

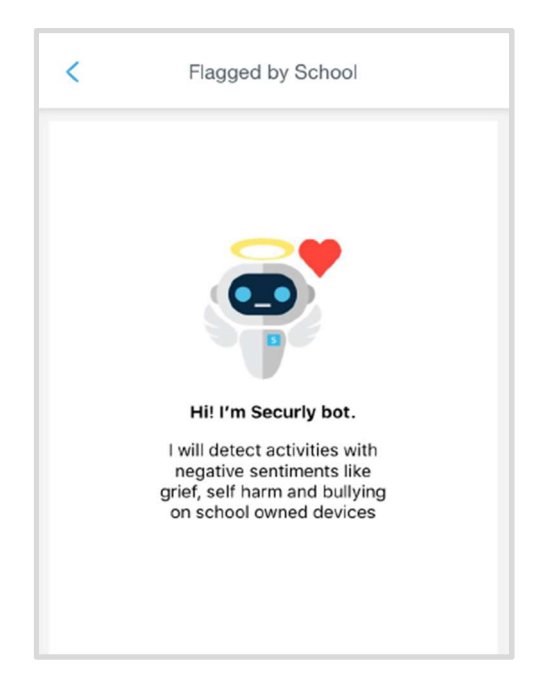

Scans social media and web searches and flags posts that indicate bullying, self-harm or suicide. Websites encouraging self-harm are also flagged.

If you'd like to change from the school view, SecurlyHOME lets you can configure an at home view.

You can also opt out of Securly's Parent emails here:

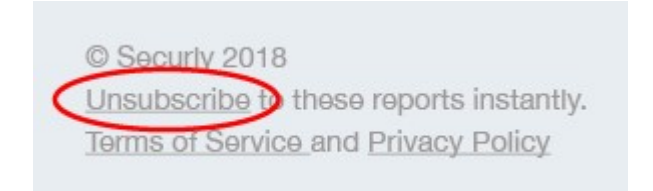

If you have any further questions, email help@securly.com

Learn more about Securly's online safety solutions at www.securly.com/home